Position\_Create and Maintain

Processes: Plan the Organization
Sub-Processes: Plan the Org: Position Formation

HRMS Training Documents

# **Employee Group and Sub-group to Position\_Create and Maintain**

PO13

## **Change History**

Update the following table as necessary when this document is changed:

| Date      | Name           | Change Description |
|-----------|----------------|--------------------|
| 12/9/2004 | Farrell        | Standards          |
| 12/20/05  | Chylynn Hansel | Edits              |
| 8/1/2006  | Chylynn Hansel | Edits              |

Position\_Create and Maintain

**Processes**: Plan the Organization

Sub-Processes: Plan the Org: Position Formation

HRMS Training Documents

## **Create Employee Group/Subgroup**

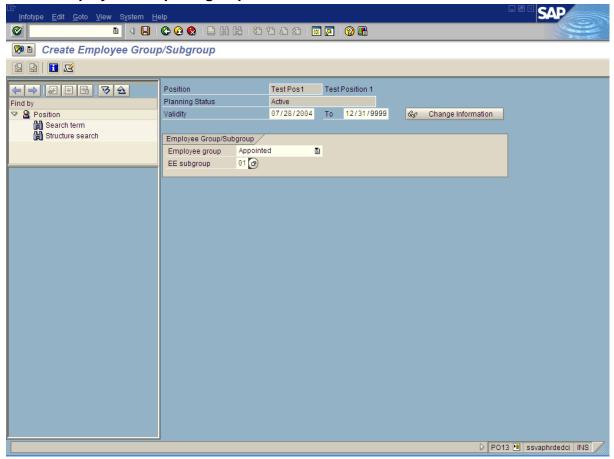

- 7. Click (Enter).
- 8. Click (Save).
- **9.** You have completed this transaction.

## Result

You have associated an Employee Group and Employee Subgroup to a Position.

### **Comments**

None

State of Washington HRMS

File name: Version: SME Approved Script EE\_GROUP\_SUBGROUP\_POSITIOLast Modified: 12/19/2008 9:33:00 AM

SAP Parent Page 8 / 8

N.DOC

Reference Number: 11

**Title:** Employee Group and Sub-group to Position\_Create and Maintain

**Processes**: Plan the Organization

Sub-Processes: Plan the Org: Position Formation

HRMS Training Documents

## **Purpose**

Use this procedure to create or maintain an Employee Group and Employee Sub-group to a Position.

## **Trigger**

Perform this procedure when you are creating or maintaining the Employee Group and Employee Sub-group.

### **Prerequisites**

The Position must exist.

#### Menu Path

Human Resources → Organizational Management → Expert Mode → Position

### **Transaction Code**

**PO13** 

### **Helpful Hints**

The system may display three types of messages at various points in the process. The messages you see may differ from those shown on screen shots in this procedure. The types of messages and responses are shown below:

| Message Type | Description                                                            |
|--------------|------------------------------------------------------------------------|
| Error        | Example: Make an entry in all required fields.                         |
|              | Action: Fix the problem(s) and then click (Enter) to proceed.          |
| Warning      | Example: Record valid from xx/xx/xxxx to 12/31/9999 delimited at end.  |
| 1            | Action: If an action is required, perform the action. Otherwise, click |
|              | (Enter) to proceed.                                                    |
| Confirmation | Example: Save your entries.                                            |
| or 🐼         | Action: Perform the required action to proceed.                        |

Title: Employee Group and Sub-group to Position\_Create and Maintain

Processes: Plan the Organization

Sub-Processes: Plan the Org: Position Formation

HRMS Training Documents

#### **Procedure**

1. You have started the transaction using the menu path or transaction code PO13.

#### **Maintain Position**

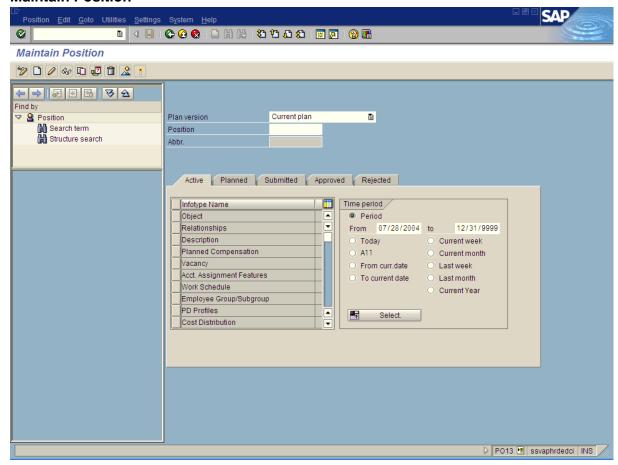

2. As required, complete/review the following fields:

| Field Name | R/O/C | Description                                                                                                    |
|------------|-------|----------------------------------------------------------------------------------------------------|
| Position   | R     | This is a specific and concrete description of the responsibilities that one individual fulfills in an organization. Each employee in HRMS is assigned to a position, which contains information about where the employee fits in the organization. |
|            |       | Example: Test Position 1                                                                                                    |

State of Washington HRMS

File name: Version: SME Approved Script EE\_GROUP\_SUBGROUP\_POSITIOLast Modified: 12/19/2008 9:33:00 AM SAP Parent

N.DOC

Reference Number: 11

Position\_Create and Maintain

Processes: Plan the Organization

**Sub-Processes**: Plan the Org: Position Formation

HRMS Training Documents

3. Click (Enter).

#### **Maintain Position**

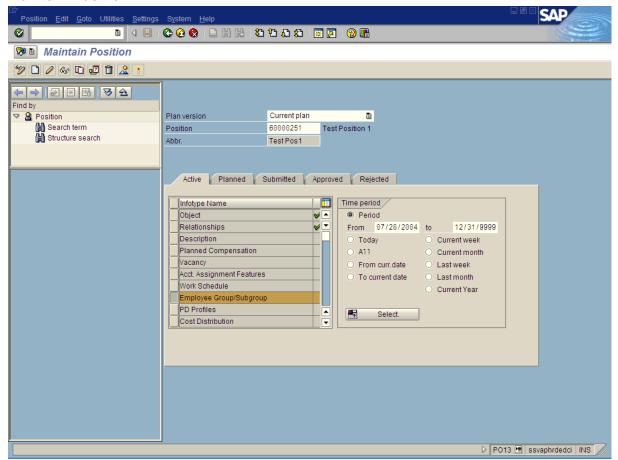

- 4. Click Employee Group/Subgroup .
- 5. Click (Create) to create a new position or Click (Copy) to maintain an existing record.

Position\_Create and Maintain

**Processes**: Plan the Organization

**Sub-Processes**: Plan the Org: Position Formation

HRMS Training Documents

## **Create Employee Group/Subgroup**

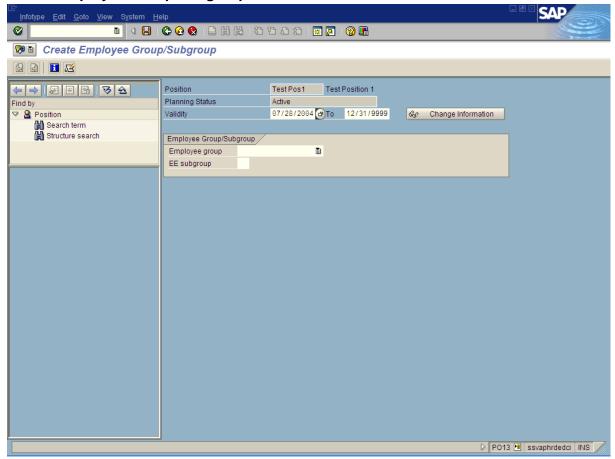

6. As required, complete/review the following fields:

| Field Name     | R/O/C | Description                                                                                                    |  |
|----------------|-------|----------------------------------------------------------------------------------------------------|--|
| Validity       | R     | The validity period is defined as beginning on the start date and ending on the end date.                                           |  |
|                |       | <b>Example:</b> 7/28/2004                                                                                                    |  |
| Employee group | R     | This is a grouping for which personnel provisions can be specified. It is the status of an employee within the State of Washington. |  |
|                |       | Example: Appointed                                                                                                    |  |

State of Washington HRMS

File name: Version: SME Approved Script SAP Parent Page 6 / 8

N.DOC

Reference Number: 11

Position\_Create and Maintain
Processes: Plan the Organization
Sub-Processes: Plan the Org: Position Formation

HRMS Training Documents

| Field Name   | R/O/C | Description                                                                                                    |
|--------------|-------|----------------------------------------------------------------------------------------------------|
| EE subgroup: | R     | This is the employee subgroup that is an organizational entity within an employee group which is governed by specific personnel regulations. An example is exception hourly, exception monthly, scheduled hourly, and/or scheduled monthly, etc.  Example: 01 |